**NXP Semiconductors** Document Number: AN12257 Application Note **Rev. 0, 09/2018** 

# **IoT Device Secure Connection with LoRa**

## <span id="page-0-0"></span>**1. Introduction**

The importance of secure connection is realized by many people but the focus is on the security of gateway or IP devices to Internet. Security between gateway and end devices is ignored. You can find the device security from some wireless protocols, like Bluetooth/ZigBee, but it is very complicated to copy to other platforms.

This application note explains how to establish IoT secure connection with LoRa between gateway and end devices.

The hardware is based on i.MX RT1050 EVK/LPC845 MAX boards and LoRa module to consist "star" network. The software of security library can be ported to other NXP MCUs easily.

The base firmware and device drivers are implemented in C while the application layer is implemented in C++ language.

#### **Contents**

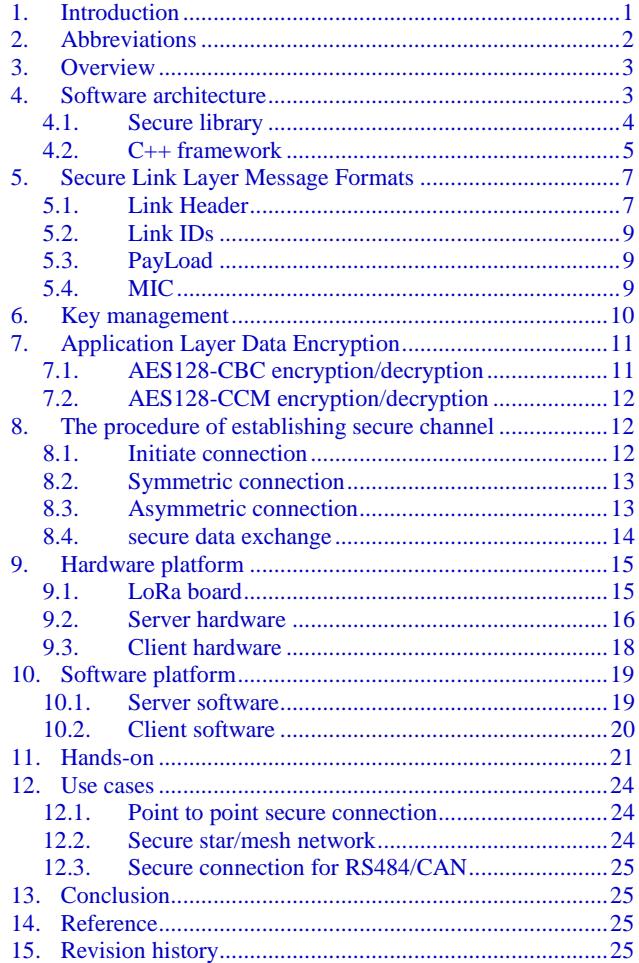

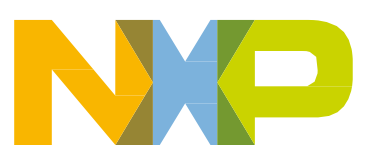

# <span id="page-1-0"></span>**2. Abbreviations**

This chapter provides an overview of the abbreviations as used in this documents.

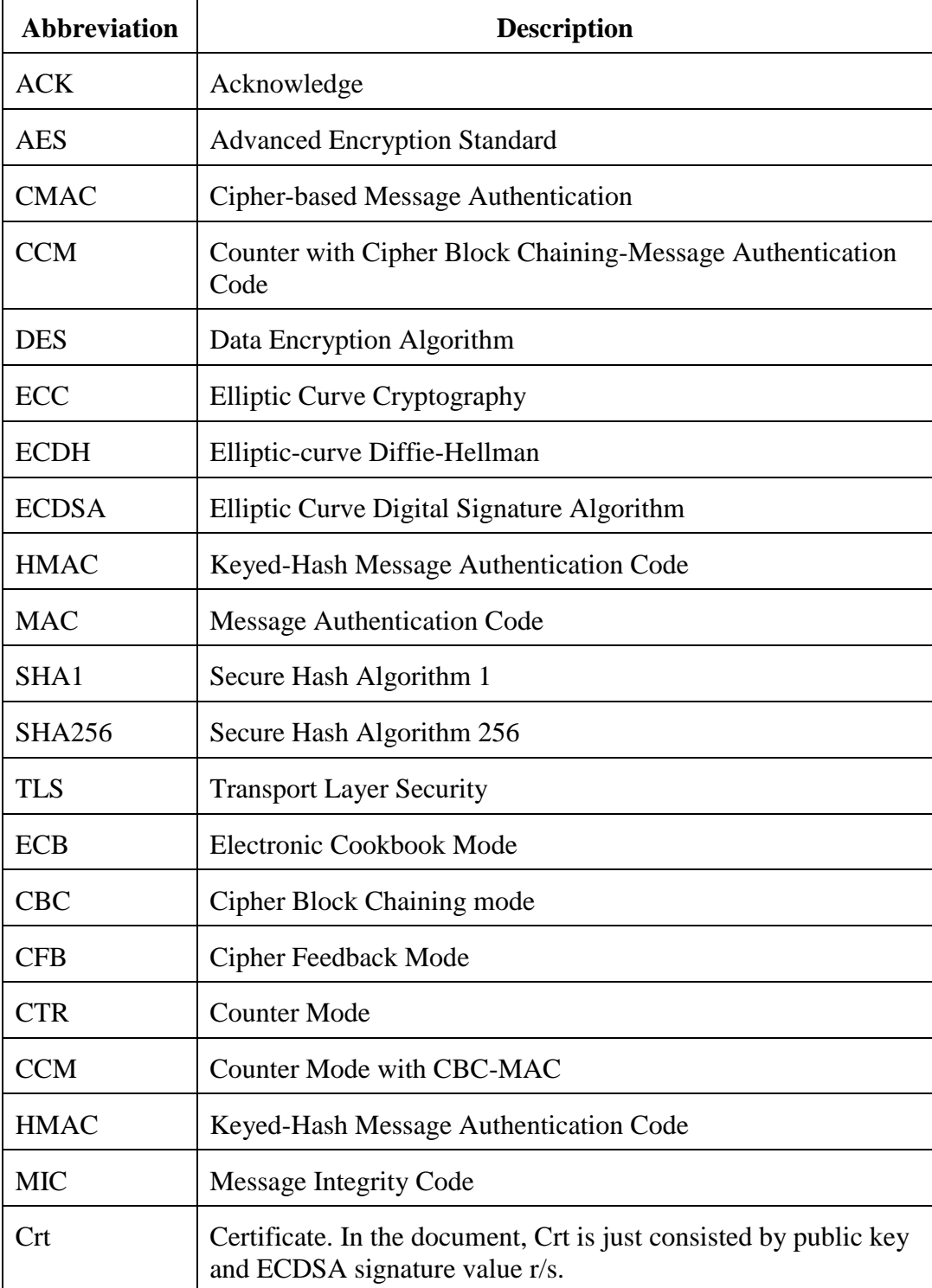

**IoT Device Secure Connection with LoRa, Application Note, Rev. 09/2018**

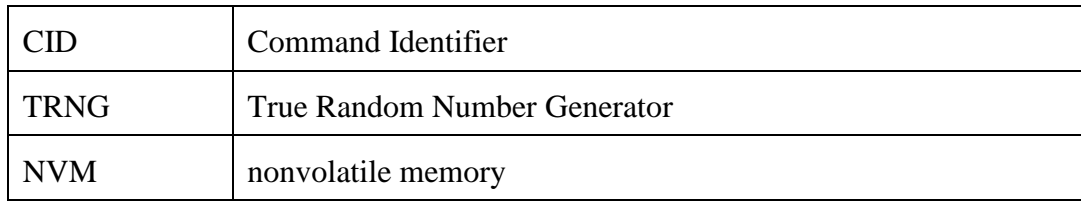

## <span id="page-2-0"></span>**3. Overview**

Security always comes at the prize of higher complexity. Hence, the security mechanisms should only be used when they are really needed. When and how to use the mechanisms is determined by the security policies of a device. This AN introduces two methods for enforcing link-level security and building more advanced security policies. The security methods are Symmetric and Asymmetric connection.

[Figure](#page-2-2) 1. shows the system block diagram. LPC845/i.MXRT1050 is as LoRa controller via SPI interface.

This is a star network, i.MXRT1050 is a Gateway(server) and LPC845 is a node(client). The Gateway can be connected by 250 nodes. Nodes cannot communicate each other directly. Actually, the PHY layer can be changed to others, e.g. GFSK. To communicate securely, client and server need to establish secure channel.

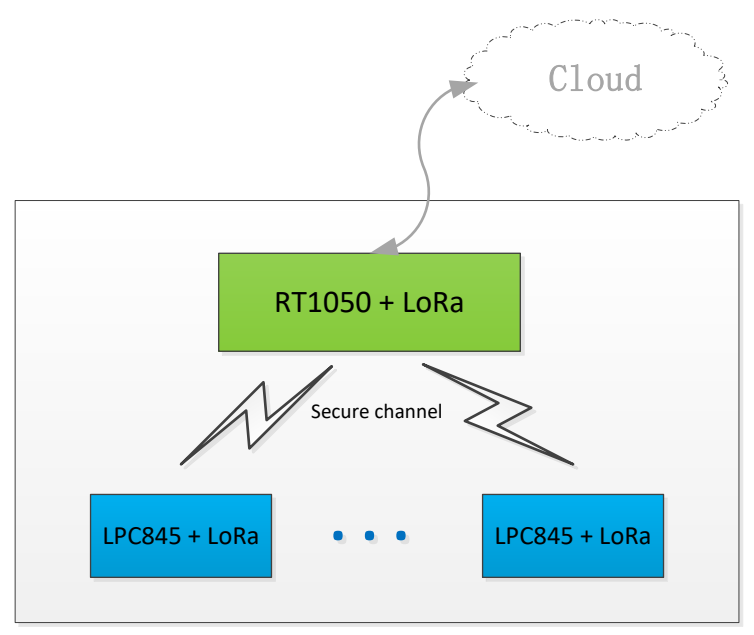

**Figure 1. System Block Diagram**

# <span id="page-2-2"></span><span id="page-2-1"></span>**4. Software architecture**

The software architecture is 3-layer architecture. The layer 1 is based on MCUXpresso SDK for server and code bundle for client. Secure library and LoRa driver are added to layer 1. The layer 2 is C++ Framework. Due to limited resources, this layer is removed in client project. The layer 3 is C++ application code to implement the user purpose.

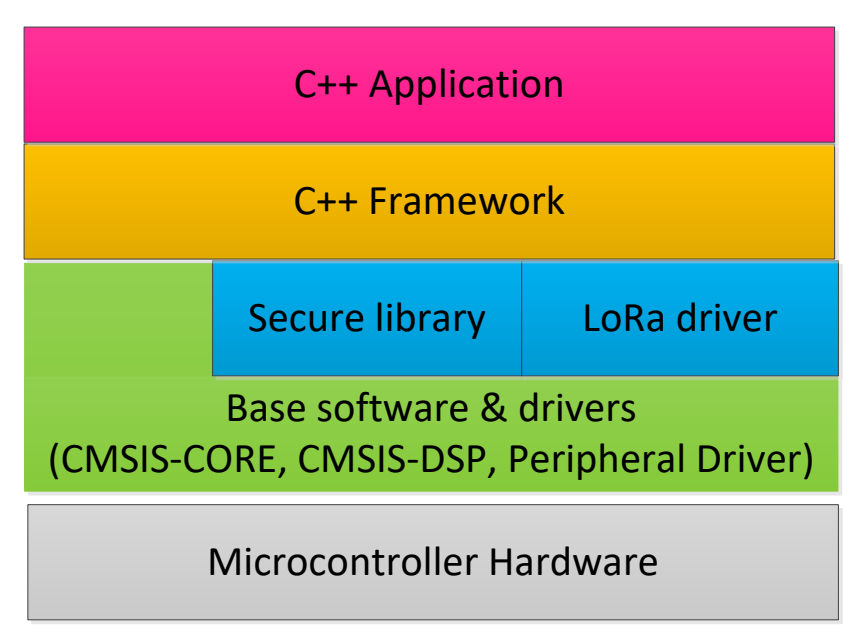

**Figure 2. Software Architecture**

### <span id="page-3-0"></span>**4.1. Secure library**

The secure library is based on mbed TLS under the Apache 2.0 license. Mbed TLS provides SSL/TLS functionality on the server and client side to application and provides the cryptographic building blocks for building other cryptographic protocols. But we modified and cropped mbed TLS source code for secure library including necessary IoT security. Detailed IoT secure library is:

 $\triangleright$  Symmetric encryption algorithms

AES, DES

➢ Modes of operation

ECB, CBC, CFB, CTR, CCM

 $\triangleright$  Hash algorithms

SHA1-1, SHA-224, SHA-256

➢ MAC modes

HMAC-SHA1, HMAC-SHA224, HMAC-SHA256, CMAC

 $\triangleright$  Elliptic Curve Cryptography(ECC)

Secure library has its own big number library based on mbed TLS for ECC implementation and supports both Elliptic Curve Diffie Hellman(ECDH) and Elliptic Curve Digital Signature Algorithm(ECDSA). The following standardized curves/ECP groups are supported:

- secp192r1 192-bits NIST curve
- secp224r1 224-bits NIST curve
- secp256r1 256-bits NIST curve

#### **IoT Device Secure Connection with LoRa, Application Note, Rev. 09/2018**

- secp384r1 384-bits NIST curve
- secp521r1 521-bits NIST curve
- secp192k1 192-bits Koblitz curve
- secp224k1 224-bits Koblitz curve
- secp256k1 256-bits Koblitz curve
- bp256r1 256-bits Brainpool curve
- bp384r1 384-bits Brainpool curve
- bp512r1 512-bits Brainpool curve
- m255 255-bits Curve 25519
- ➢ Random number generation

We provide NIST standardized HMAC\_DRBG pseudo-random number generator.

You can find the IoT secure library(**RT1050\_Security\_lib.lib and LPC84x\_Security\_lib.lib by MDK tool**) in the projects.

#### <span id="page-4-0"></span>**4.2. C++ framework**

A framework for C++ project is established as in [Figure](#page-5-0) 3. . Four main classes are :

CSystem : One task scheduler is included. The types of task include high priority task, low priority task and slice task. If any class wants to create one task, need to inherit COneTask class and register.

CHardware: Includes the classes related with hardware, e.g. Radio.

CCommunication: Includes classes related with communication, e.g. secureMAC.

CBusiness: The CBusiness class includes related or virtual objects. E.g. one client object will be created when received the client joining command and deleted when sent/received disconnect command. KeyManagement class will be included in CBusiness class.

#### **Software architecture**

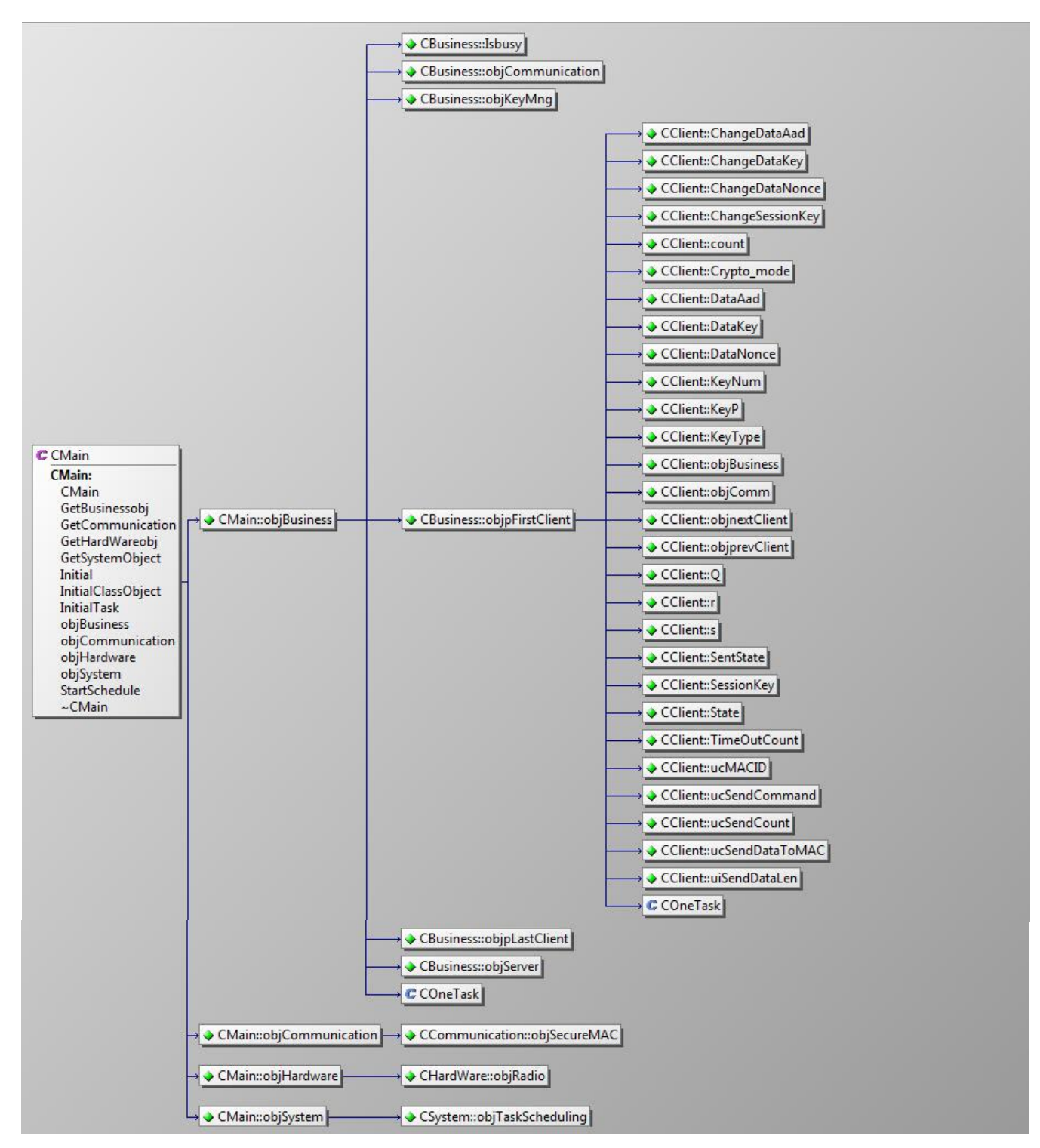

<span id="page-5-0"></span>**Figure 3. C++ Framework**

# <span id="page-6-0"></span>**5. Secure Link Layer Message Formats**

A secure Link layer is added for secure connection. All uplink and downlink messages start with **Link header** and two Link IDs(**From Link ID and To Link ID**), followed by Link payload(**PayLoad**), and end with message integrity code(**MIC**).

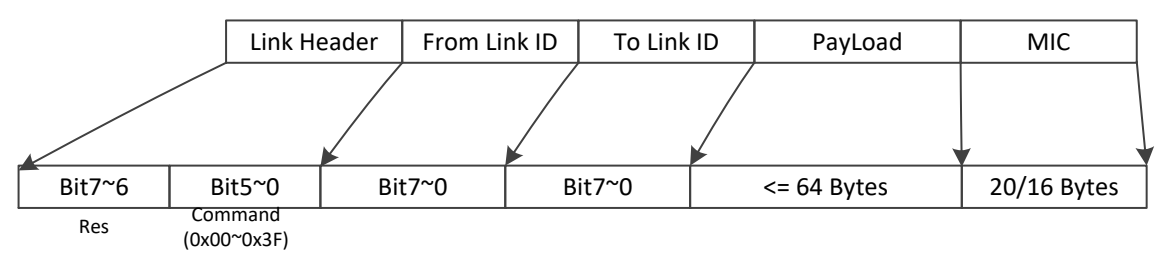

**Figure 4. Secure Link Layer Message Format**

### <span id="page-6-1"></span>**5.1. Link Header**

The Link Header reserves 2 bits(**Bit7~6**) and specifies the message commands(**Bit5~0**). The list of detailed commands is in [Table](#page-6-2) 1.

<span id="page-6-2"></span>

| <b>CID</b> | <b>COMMAND</b>      | <b>TRANSMITTED</b><br>BY |           | <b>DESCRIPTION</b>                                                                                                    |
|------------|---------------------|--------------------------|-----------|----------------------------------------------------------------------------------------------------|
|            |                     | Client                   | Server    |                                                                                                    |
| 0x01       | <b>Join Request</b> | √                        |           | Used by a client to initiate joining network request.                                                                                                    |
| 0x02       | <b>Join Accept</b>  |                          | √         | Answer to "Join Request" command.<br>Server allows this client to join the network.                                                                             |
| 0x03       | <b>Join Type</b>    | √                        |           | "Join Type" contains two methods: Symmetric and<br>Asymmetric. To judge the method from payload<br>message.                                                     |
| 0x04       | <b>Type Accept</b>  |                          | √         | Answer to "Type Accept" command.                                                                                                    |
| 0x10       | <b>Key Type</b>     |                          |           | If "Join Type" is Symmetric, $CIDs(0x10 - 0x14)$ are<br>available.<br>Client need send own Key to Server.                                                       |
| 0x11       | <b>Key</b> number   |                          | $\sqrt{}$ | Answer to "Key Type" command and server<br>confirms the Key Type is right. then server sends<br>"Key number" command and tell client which Key<br>will be used. |
| 0x12       | <b>Key confirm</b>  |                          |           | Answer to "Key number" command. Tell server<br>$\mathbf{u}$ is a state of $\mathbf{u}$ is a coloose                                                             |

**Table 1. Link Commands**

**IoT Device Secure Connection with LoRa, Application Note, Rev. 0, 09/2018**

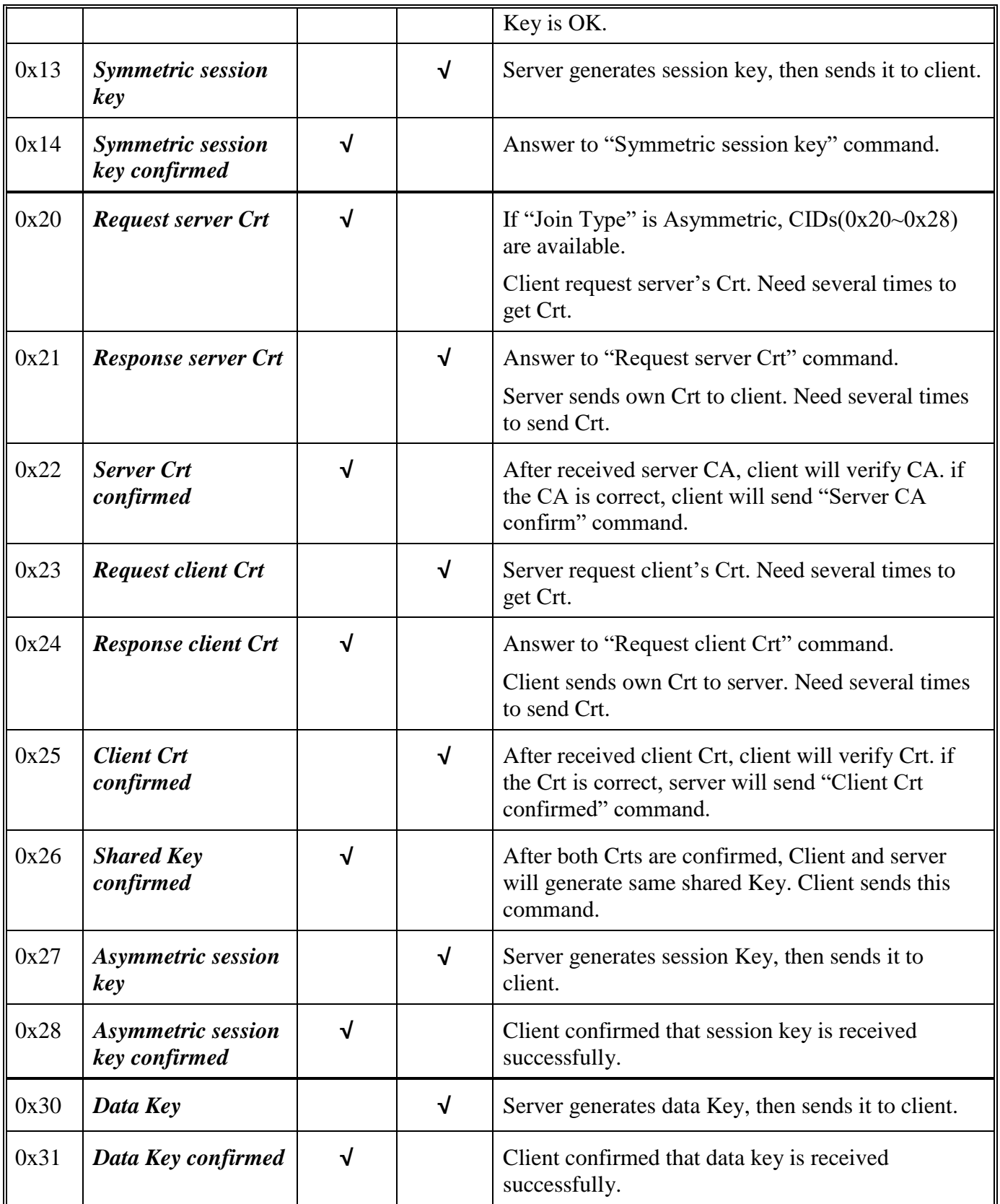

**IoT Device Secure Connection with LoRa, Application Note, Rev. 09/2018**

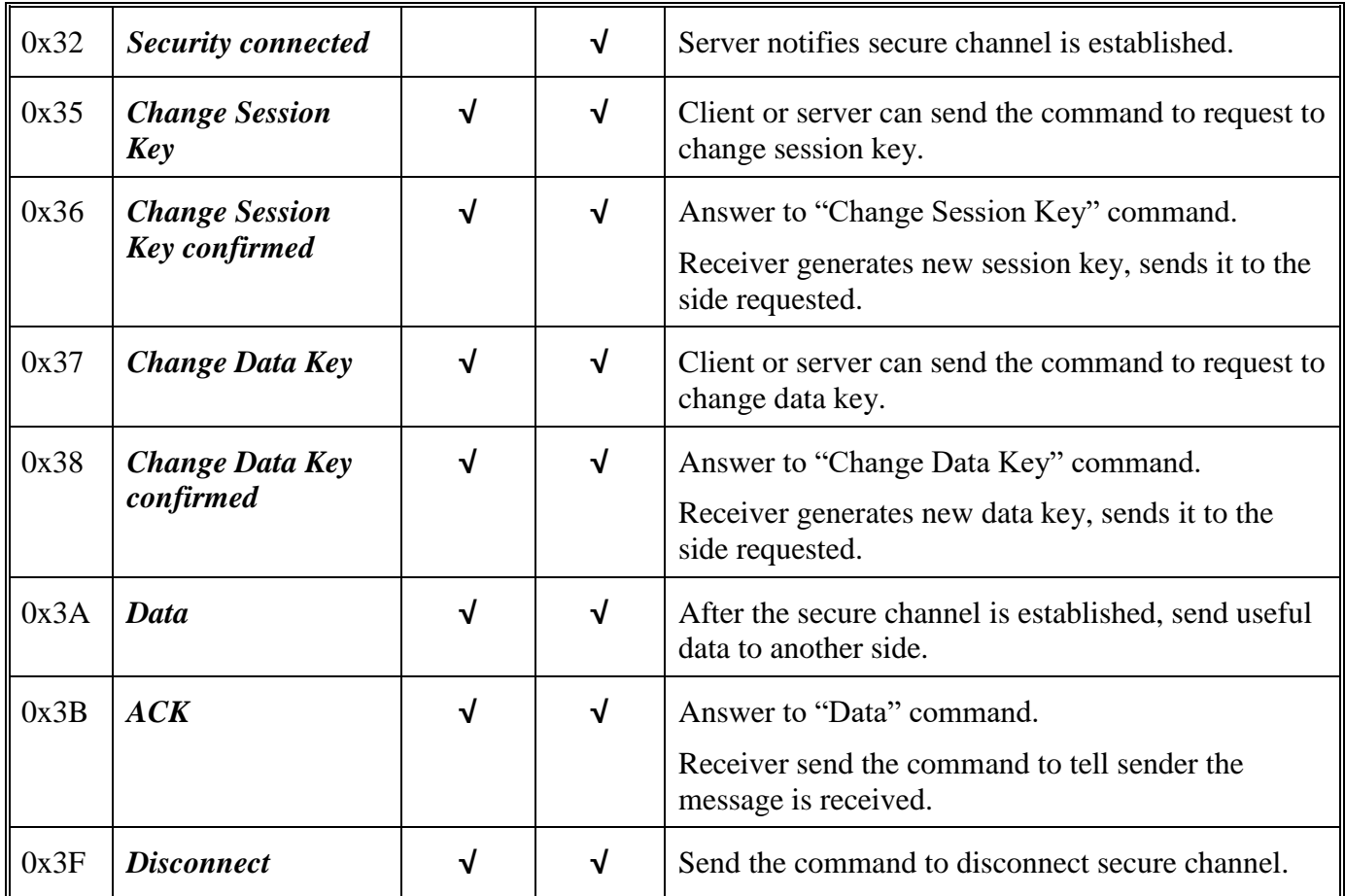

## <span id="page-8-0"></span>**5.2. Link IDs**

There are two Link IDs in the secure Link layer. One Link ID is "**From Link ID**" means where the message is from, another Link ID is "**To Link ID**" means where the message is to. When received one package, firstly need to judge whether the package is for "me" according to "To Link ID" and whether the package is needed to process according to "From Link ID".

## <span id="page-8-1"></span>**5.3. PayLoad**

If a data frame carries a payload, the PayLoad maybe is encrypted before the message integrity code is calculated and you can get some information from PayLoad. about how to encrypt/decrypt the Payload, please see [Application Layer Data Encryption.](#page-10-0)

## <span id="page-8-2"></span>**5.4. MIC**

The message integrity code(MIC) is calculated over all the fields in the message.

#### *msg* = **Link Header | From Link ID | To Link ID | PayLoad**

There are two methods to do message integrity code(MIC) including **HMAC-SHA1** and **CMAC.**

**IoT Device Secure Connection with LoRa, Application Note, Rev. 0, 09/2018**

#### **Key management**

 $HMAC-SHA1(K, msg) = H((K \oplus opad) || H((K \oplus ipad) || msg))$ 

Where

K is secret key.

H is approved hash function.

⊕ is exclusive-or operation

ipad is inner pad.

opad is outer pad.

 $MIC = HMAC-SHA1[0...19]$ , where MIC should be 20 bytes.

 $CMAC = \text{aes128-cmac}(K, msg)$ 

 $MIC = CMAC[0...15]$ , where MIC should be 16 bytes.

## <span id="page-9-0"></span>**6. Key management**

Key management involves the generation, distribution, storage, and handling of the cryptographic keys. Many keys are involved in a secure connection. The keys stored are very important, since they are used to encrypt/decrypt messages during establishing secure channel. [Table](#page-9-1) 2. lists all these keys.

<span id="page-9-1"></span>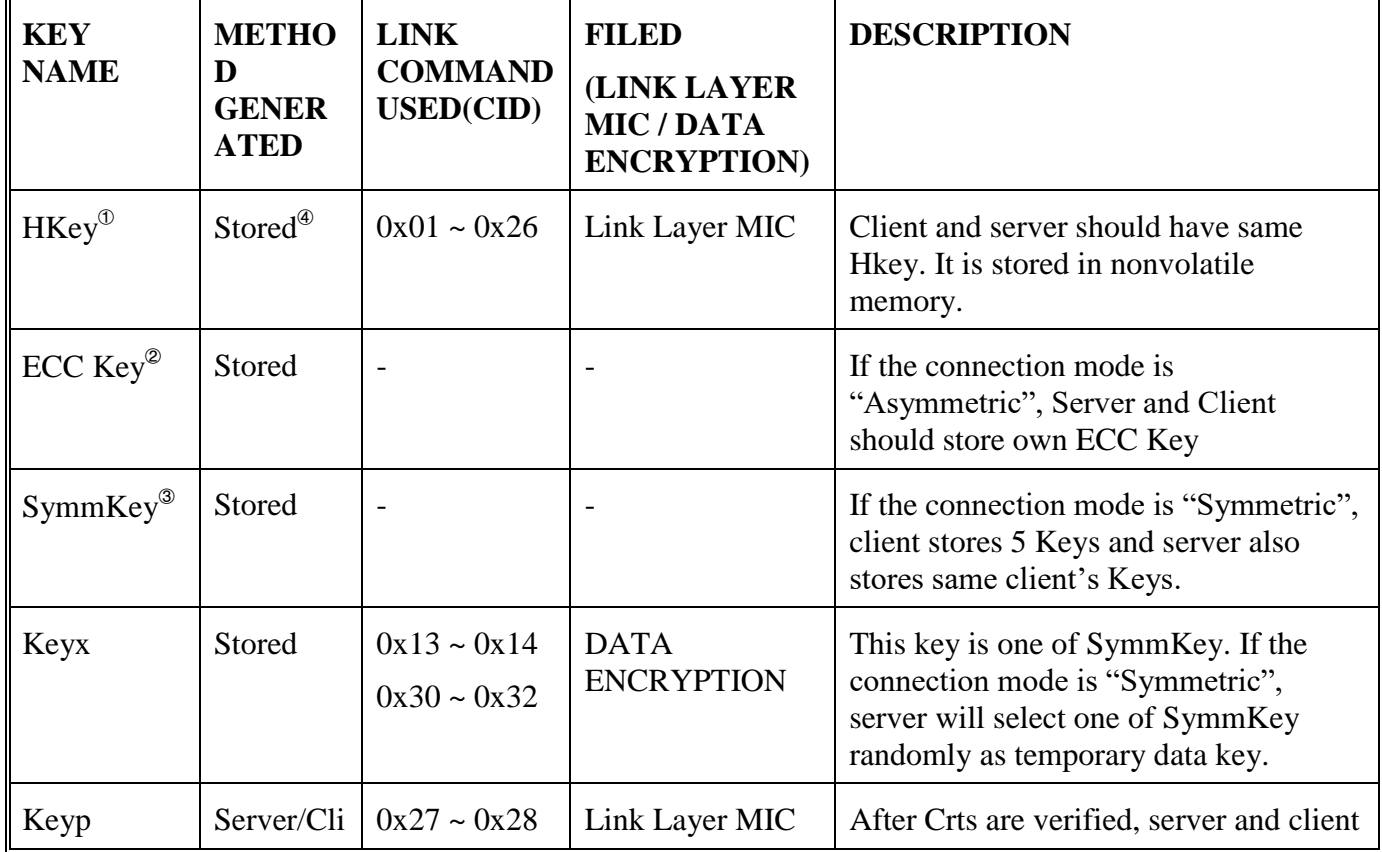

**Table 2. Keys Introduction**

**IoT Device Secure Connection with LoRa, Application Note, Rev. 09/2018**

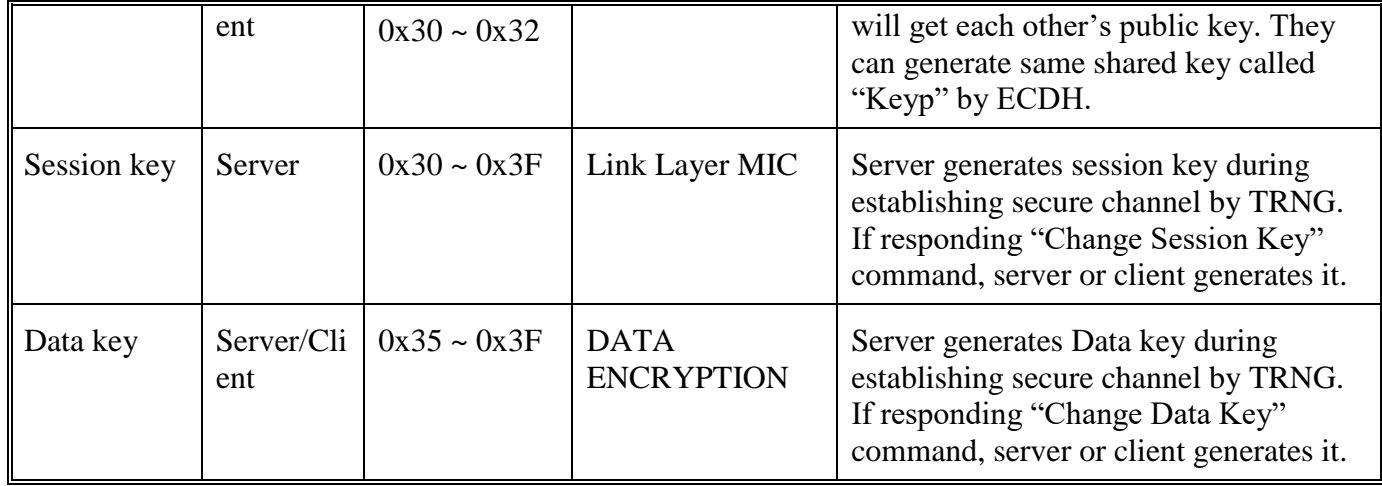

#### **NOTE**

- 1. For example, in ConfigutationInfo.c file of security\_sw\_RT and security\_sw\_LPC84x projects, the arrays of ConstHKey are for this.
- 2. For example, in ConfigurationInfo.c file of security\_sw\_RT and security sw\_LPC84x projects, the arrays of Serverd/Clientd are ECC private key and the arrays of Q\_XYZ are ECC public key.
- 3. For example, in ConfigurationInfo.c file of security\_sw\_RT project, array of ConstsymmKey consists of 5 clients' SymmKey, and every client SymmKey consists of 5 Keys.
- 4. "Stored" means the key is stored in nonvolatile memory before system works.All keys stored need inject NVM beforehand and it is better saved in OTP memory. All keys non-stored need destroyed after secure channel disconnected. Session key and Data key need to be changed after a certain time.
- 5. Key management is related with entire system security, so we just list the keys used. If you want to learn more about this, you can check from NXP Secure MCU features, e.g PUF/OTP/DICE…

# <span id="page-10-0"></span>**7. Application Layer Data Encryption**

Eencryption of PayLoad of secure Link Layer, called Application Layer Data Encryption. There are two different methods of encryption/decryption: AES128-CBC, AES128-CCM in different CID package. The PayLoads with CIDs(0x01~0x12, 0x20~0x26) are not encrypted.

## <span id="page-10-1"></span>**7.1. AES128-CBC encryption/decryption**

The message is encrypted by AES-128 in CBC mode. This encryption is just used to exchange session key and data key during establishing secure channel, you can find it in the packages with CIDs(0x13~0x14, 0x27~0x28, 0x30~0x32).

**IoT Device Secure Connection with LoRa, Application Note, Rev. 0, 09/2018**

### <span id="page-11-0"></span>**7.2. AES128-CCM encryption/decryption**

The message is encrypted and authenticated by AES-128 in CCM mode. CCM is used to provide assurance of the confidentiality and the authenticity of data by combining the techniques of the Counter(CTR) mode and the Cipher Block Chaining-Message Authentication Code(CBC-MAC) algorithm. This encryption/decryption is used after the secure channel is established, you can find it in the packages with  $CIDs(0x35~0x3F)$ . After the plain text is encrypted, the encrypted data with same length and 8 bytes tag will be generated.

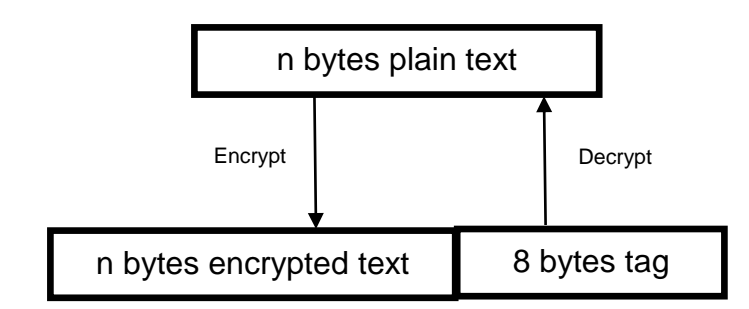

**Figure 5. Message Encryption and Authentication**

# <span id="page-11-1"></span>**8. The procedure of establishing secure channel**

A secure channel should be established before starting communication between client and server. There are two methods to establish a secure channel: Symmetric connection and Asymmetric connection. Same initiating connection and secure data exchange procedure is used in both methods.

## <span id="page-11-2"></span>**8.1. Initiate connection**

The secure connection is initiated by client. Server verifies the package integrity by Hkey and if permitted the client to add network by "From Link ID". After client received the "Join Accept" command, will send "Join Type" to tell server the establishing secure channel method (to judge via first byte of payload: 0x00(Symmetric connection), 0x01(Asymmetric connection) ).

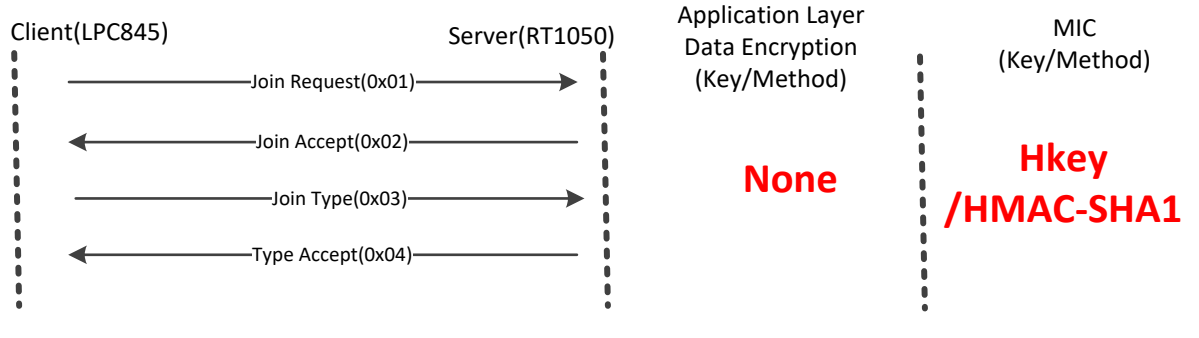

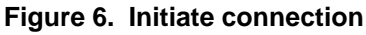

## <span id="page-12-0"></span>**8.2. Symmetric connection**

After client received the "Type Accept" command, client sends "Key Type" command to tell server which 5 SymmKeys can be used. Server uses TRNG to generate random number to select one SymmKey(Keyx) and tell client the key number. Then server generates session key by TRNG and sends it encrypted by Keyx in CBC mode.

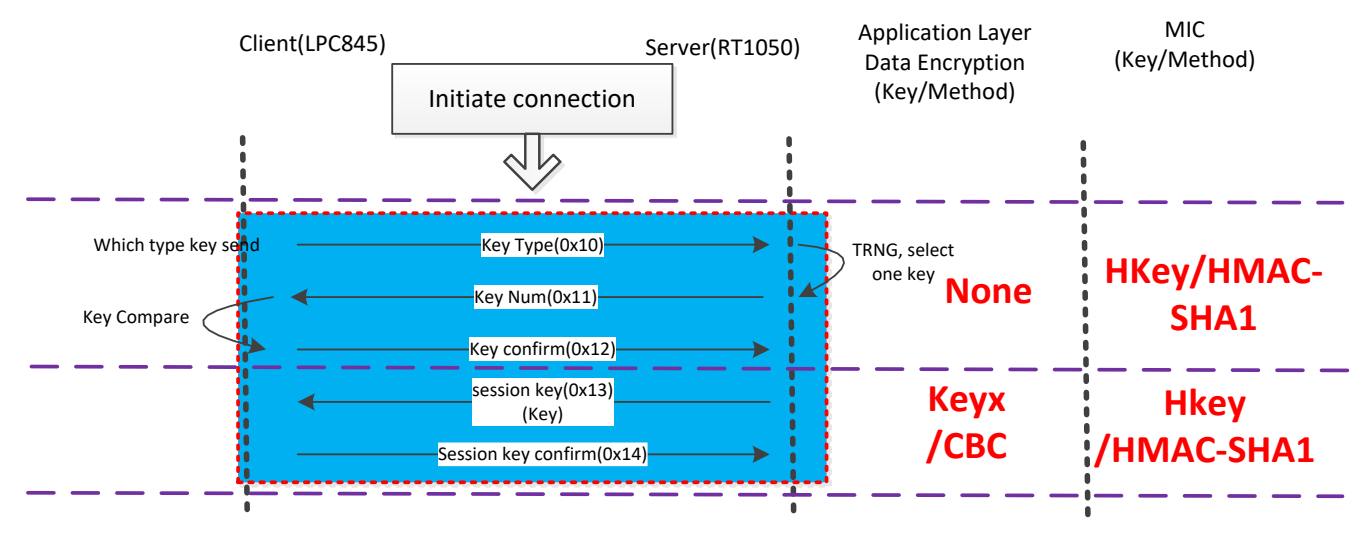

**Figure 7. Symmetric connection**

### <span id="page-12-1"></span>**8.3. Asymmetric connection**

After client received the "Type Accept" command, client and server get each other's Crt and verify it by ECDSA. Then they can get same shared key(keyp) by ECDH and use it to encrypt/decrypt Application Layer Data. The session key is generated by server's TRNG.

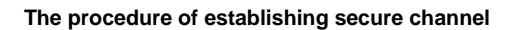

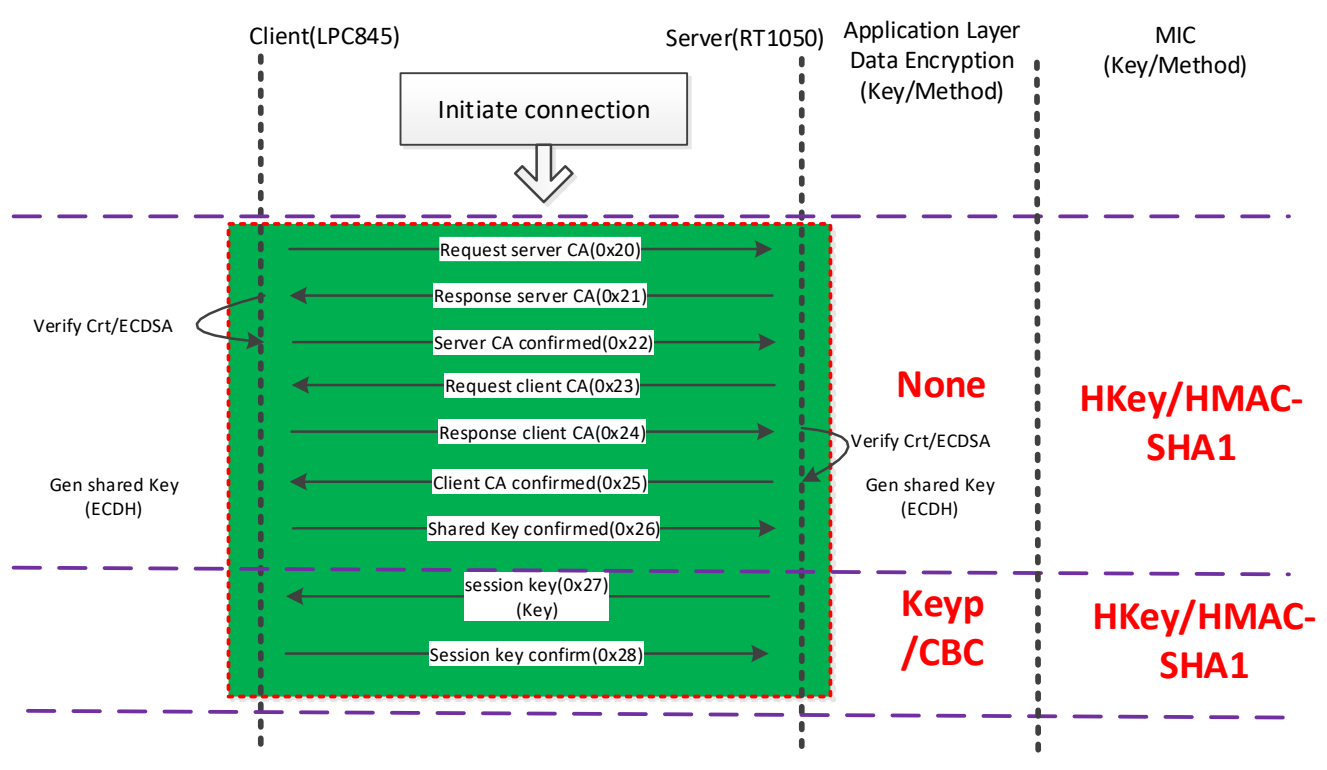

**Figure 8. Asymmetric connection**

### <span id="page-13-0"></span>**8.4. secure data exchange**

MIC is calculated by session key in CMAC mode, after the session key is generated. Server generates Data Key(including Key, Nonce, AAD) by TRNG and sends it encrypted by Keyp or Keyx in CBC mode. When client received the command with CID 0x32, the security channel is established. Server and client can communicate with command with CID 0x3A and 0x3B under security. the command with CID 0x3F means that the sender requests disconnect secure connection.

#### **NOTE**

In a while, the session key and data key should be updated.

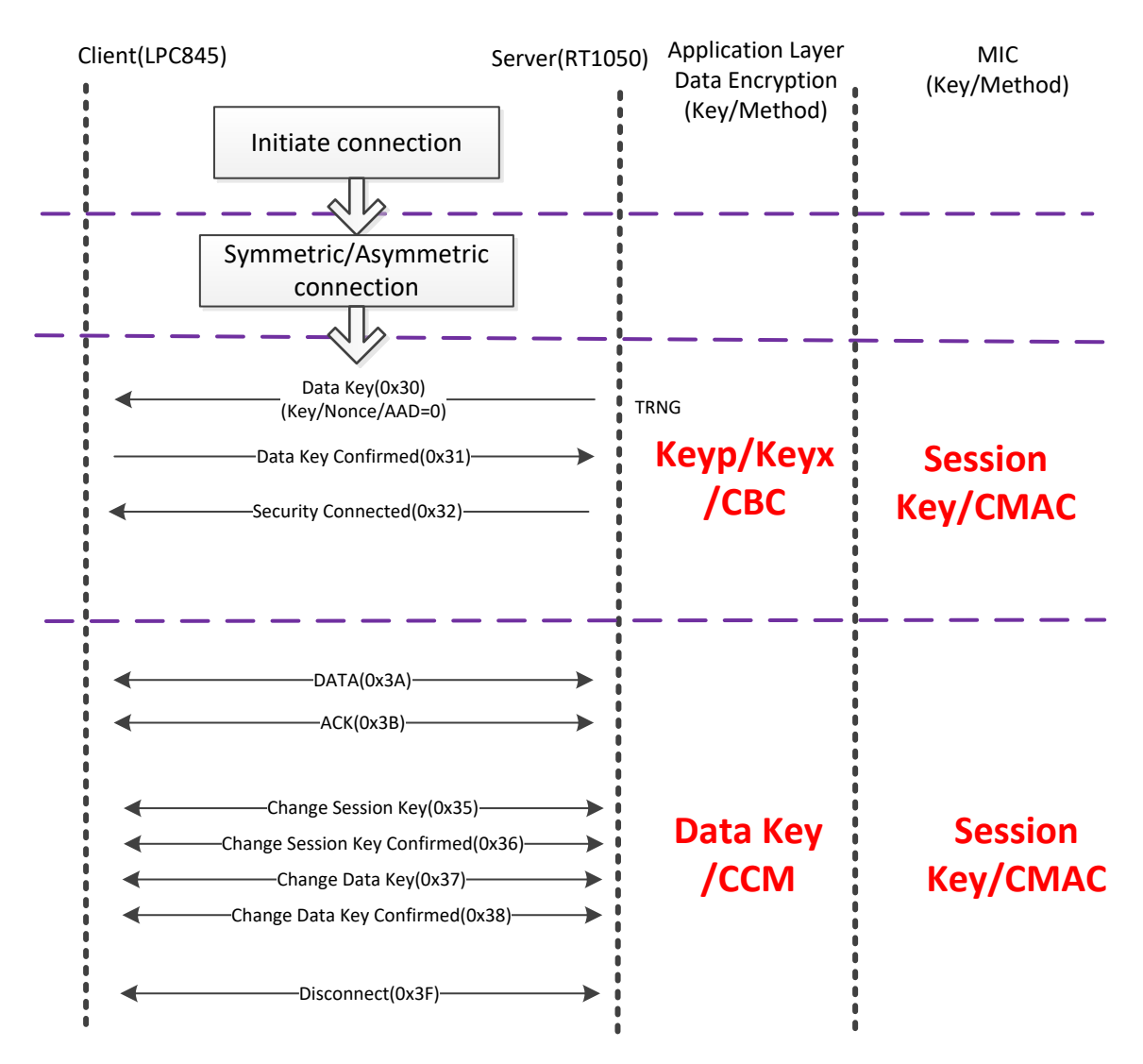

**Figure 9. Secure data exchange**

## <span id="page-14-0"></span>**9. Hardware platform**

This section presents introduction of the hardware platform for the demo application.

### <span id="page-14-1"></span>**9.1. LoRa board**

The LoRa board consists of LoRa module and LoRa baseboard with Arduino interface.

- ➢ Key features of LoRa module
	- Radio frequency:  $400 \sim 500$  MHz
	- Up to  $+20$  dBm constant RF output
	- High sensitivity: down to -135 dBm.
	- Preamble detection

```
IoT Device Secure Connection with LoRa, Application Note, Rev. 0, 09/2018
```
#### **Hardware platform**

- Packet engine up to 256 bytes with CRC
- $\triangleright$  Key features of LoRa baseboard
	- Arduino interface
	- User LEDs to show the status of LoRa module
	- Temperature sensor: PCT2075
	- SMA interface

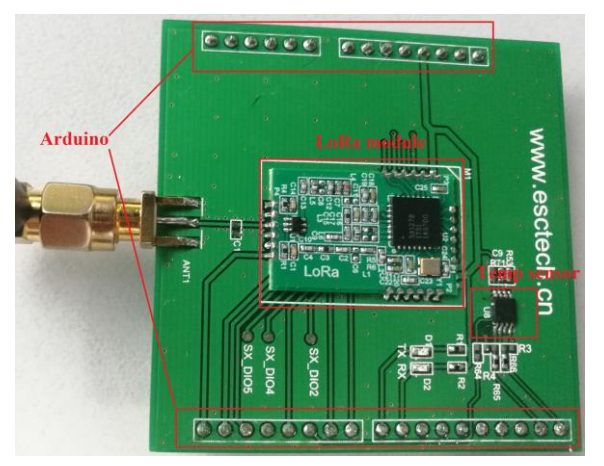

**Figure 10. LoRa board**

#### <span id="page-15-0"></span>**9.2. Server hardware**

i.MX RT1050 EVK board is as LoRa board's baseboard.

#### **9.2.1. i.MXRT1050 EVK board introduction**

- $\triangleright$  The key features of i.MXRT1050 EVK
	- Memory: 256 Mbit SDRAM, 64 Mbit Quad SPI Flash, 512 Mbit Hyper Flash, TF Card Slot
	- Communication interfaces: USB 2.0 OTG connector, USB 2.0 host connector, 10/100 Mbit/s Ethernet connector, CAN bus connector
	- Multimedia interfaces: CMOS sensor connector, LCD connector
	- Audio interfaces: 3.5 mm stereo headphone hack, board-mounted microphone, SPDIF connector (not mounted by default)
	- Hardware and software platforms
	- Debug interfaces: On-board debug adapter with DAP-Link, JTAG 20-pin connector
	- Arduino interface
	- User button and LEDs

#### **Hardware platform**

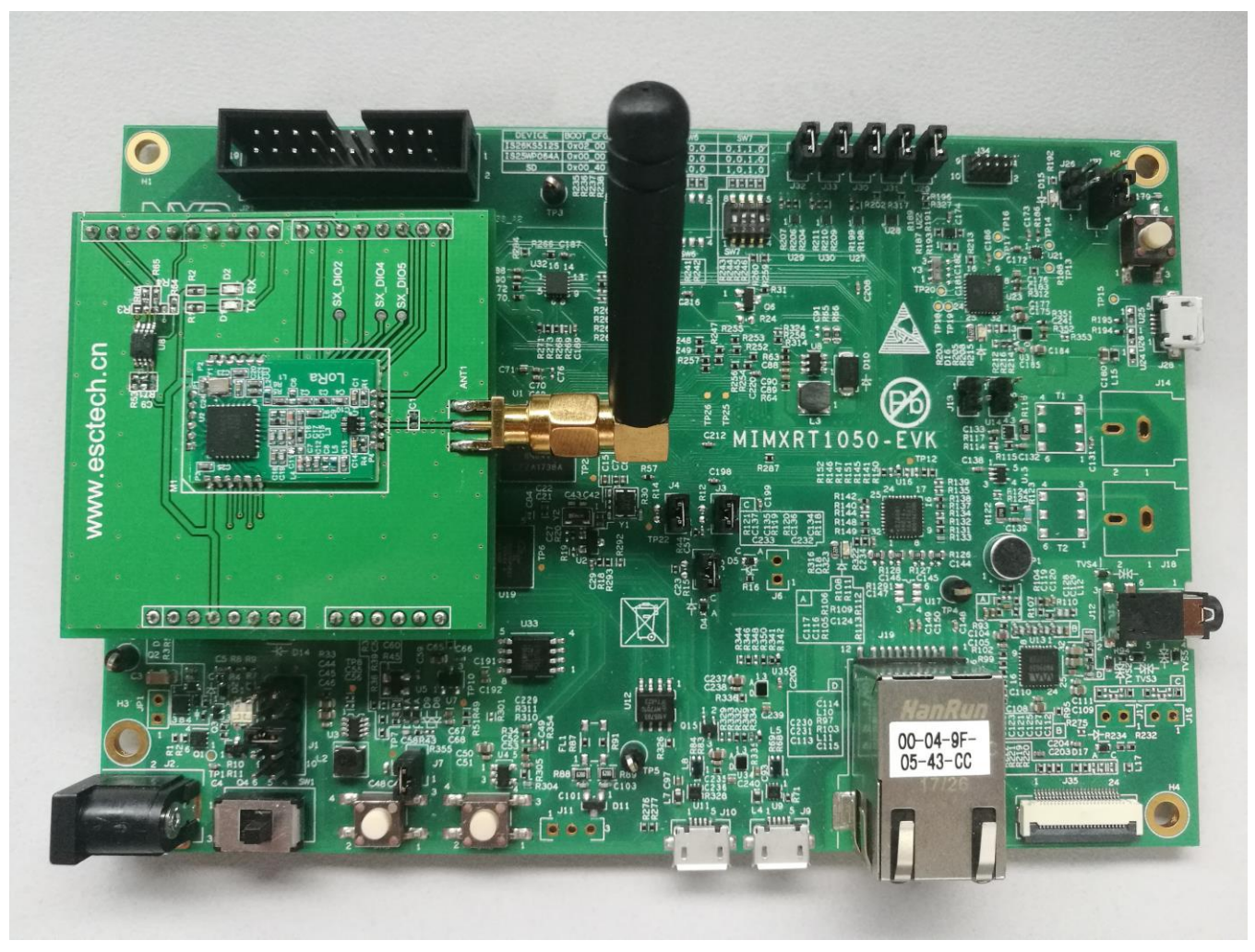

**Figure 11. Server hardware**

### **9.2.2. i.MXRT1050 EVK board settings**

To enable spi and some GPIOs features, EVK board settings need to be changed.

Remove resistors: R341

Weld resistors: R278, R279, R280, R281, R288, R289, R276, R277

After changing these settings, i.MXRT1050 EVK board and LoRa board can work.

#### <span id="page-17-0"></span>**9.3. Client hardware**

LPC845 MAX board is as LoRa board's controller board.The key features of LPC845 MAX board are:

- On-board CMSIS-DAP (debug probe) with VCOM port, based on LPC11U35 MCU
- Debug connector to allow debug of target MCU using an external probe
- Red, green and blue user LEDs
- Target ISP and user/wake buttons
- Target reset button
- LPCXpresso expansion connector
- DAC output via speaker driver and speaker
- Arduino<sup>™</sup> connectors compatible with the "Arduino UNO" platform

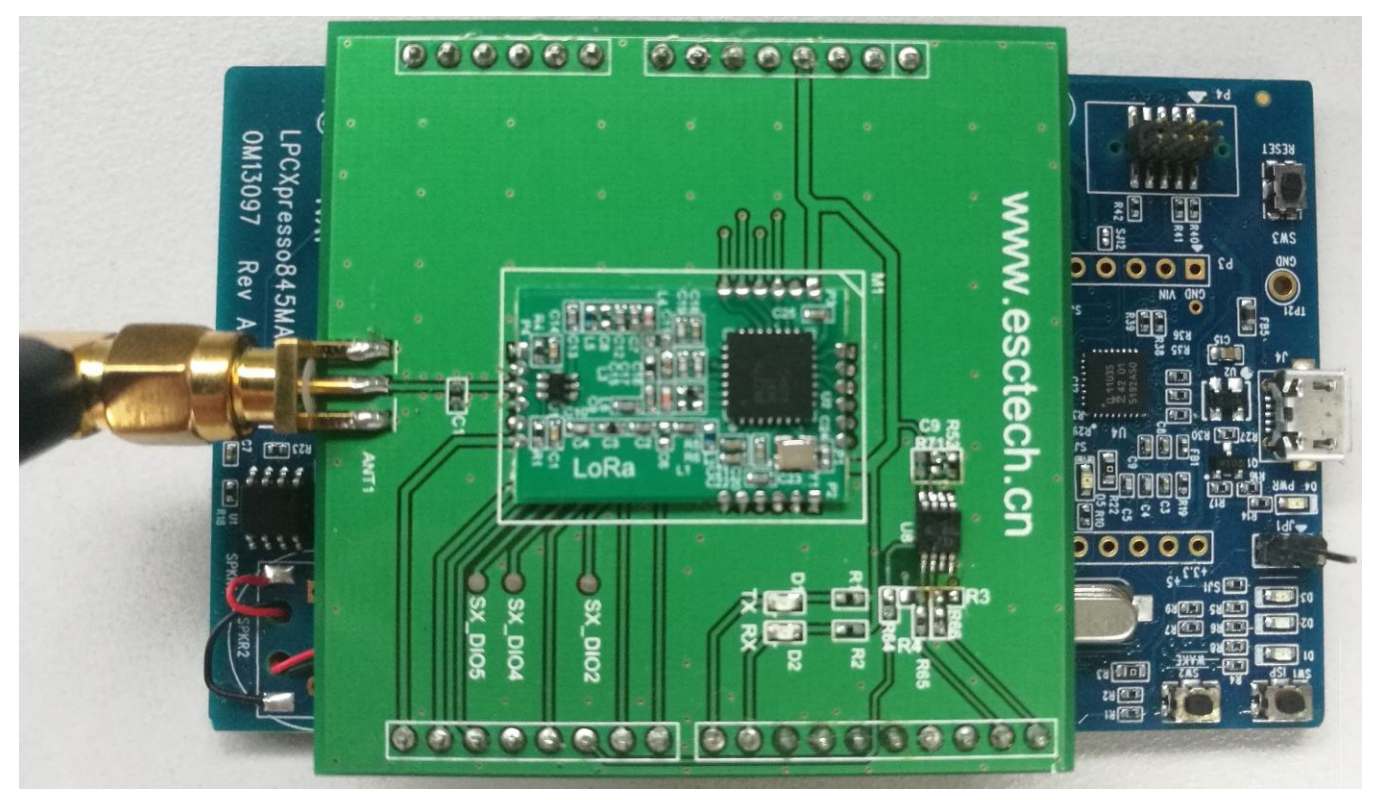

**Figure 12. Client hardware**

Don't need to modify LPC845 MAX board to comply with LoRa board.

# <span id="page-18-0"></span>**10. Software platform**

There are two software platforms: one is server software platform on i.MXRT1050 SDK, another is client software platform on LPC845 code bundle. The application code is implemented in C++ language. The toolchain is Keil MDK 5.24.

#### <span id="page-18-1"></span>**10.1. Server software**

The server code implements the functions of adding asymmetric client and symmetric client. Related device information be can found in "ConfigurationInfo.c" file.

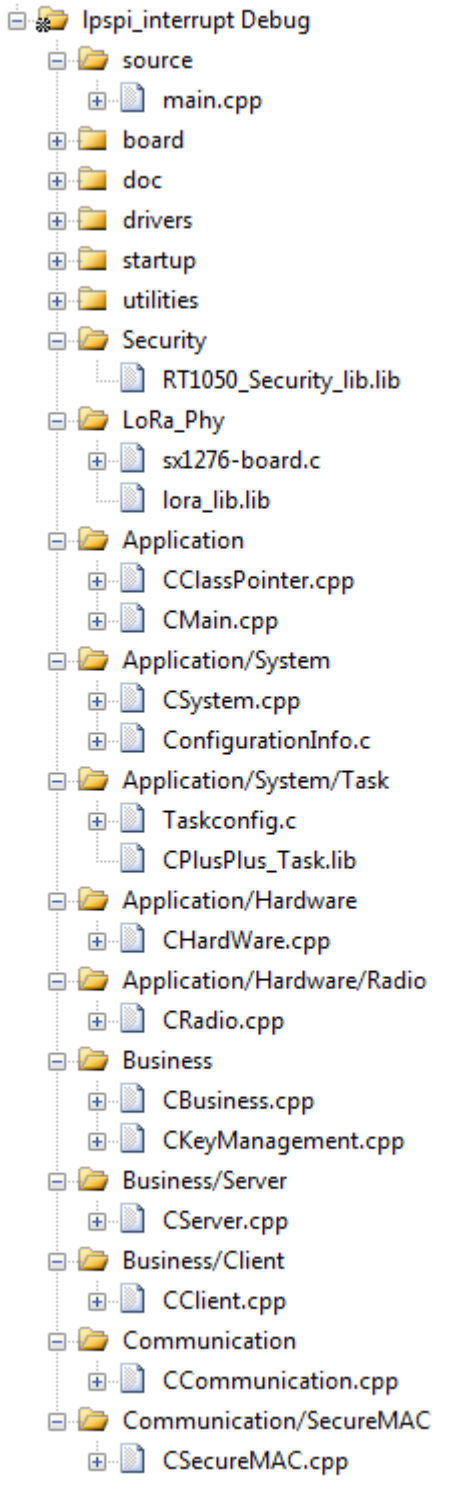

**Figure 13. Server software**

#### <span id="page-19-0"></span>**10.2. Client software**

**IoT Device Secure Connection with LoRa, Application Note, Rev. 09/2018** Due to limited resources of LPC845, C++ framework is removed and do not have task scheduler.

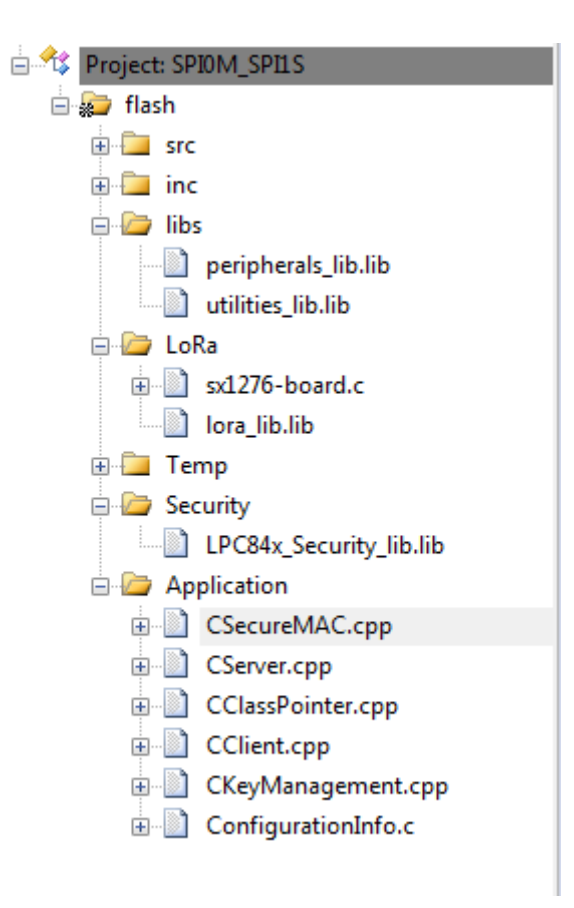

**Figure 14. Client software**

## <span id="page-20-0"></span>**11. Hands-on**

In this hands-on, client 1 with asymmetric connection and client 2 with symmetric connection will be added to the star network. See [Figure](#page-21-0) 15.

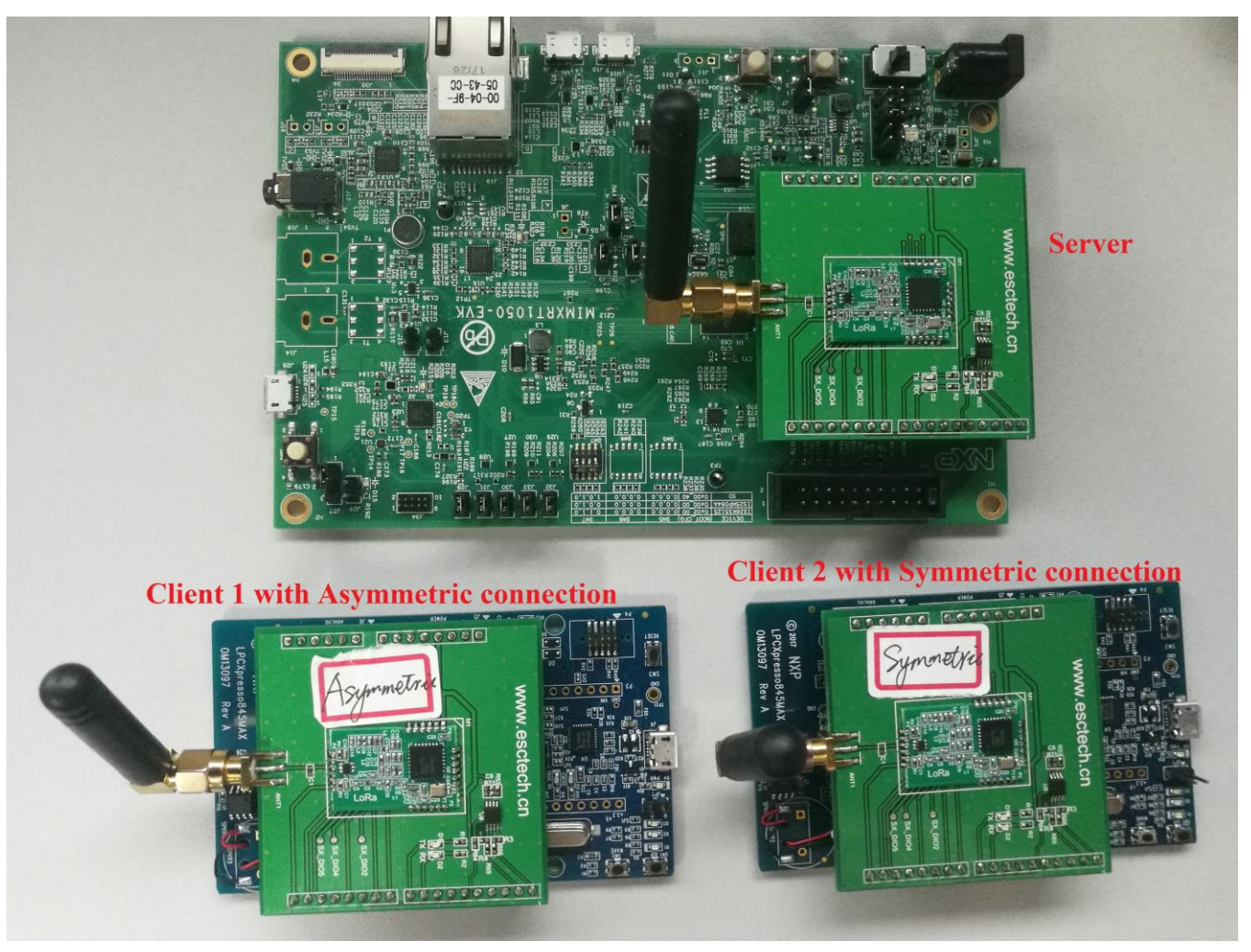

**Figure 15. Demo boards**

<span id="page-21-0"></span>To let the 3 boards to work, follow the below steps:

- 1) Connect a micro USB cable between PC host and the OpenSDA USB port on the board for the three boards.
- 2) Open a serial terminal on PC for OpenSDA serial device with these setting:
	- 115200 baud rate
	- 8 data bits
	- One stop bit
	- No flow control
- 3) Build the related projects(note: if symmetric connection, remember to define "DefSYMMETRIC"), download the program to the target board.

4) Press the reset button on the 3 boards.

When the code runs successfully, you can see the similar information from the terminal as in [Figure](#page-22-0) 16.

below is asymmetric connection.

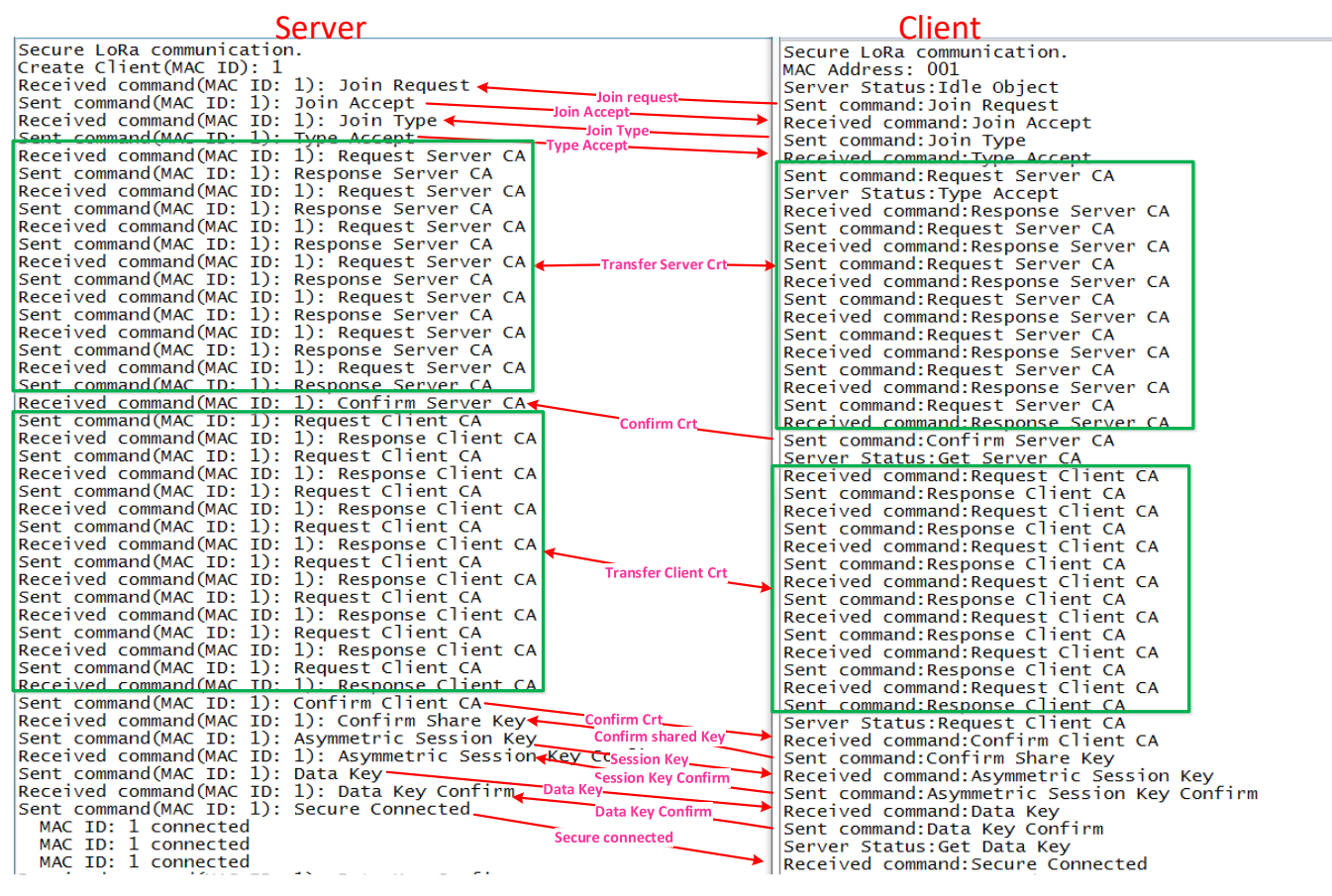

**Figure 16. Asymmetric connection**

<span id="page-22-0"></span>[Figure](#page-23-3) 17. shows a symmetric connection

| Server                                                                                                    | Client                                                                                                    |
|----------------------------------------------------------------------------------------------------|----------------------------------------------------------------------------------------------------|
| Secure LoRa communication.<br>Create Client(MAC ID): 128<br>Received command(MAC ID: 128): Join Request < solution request<br>Received command (MAC ID: 128): Join Request<br>Sent command: Join Request<br>Received command(MAC ID: 128): Join Accept<br>Received command(MAC ID: 128): Type Accept<br>Received command(MAC ID: 128): Key Type<br>Sent command (MAC I<br>Client Objects:<br>Received command (MAC ID: 128): Data Key Confirm. Data Key confirm-<br>Sent command(MAC ID: 128): Secure Connected<br>Client Objects:<br>MAC ID: 128 connected | Secure LoRa communication.<br>MAC Address: 128Server Status: Idle Object<br>Sent command:Join Request<br>Received command:Data Key<br>Sent command: Data Key Confirm<br>Received command: Secure Connected<br>Server Status: Connected |
| Figure 17. Symmetric connection                                                                                                    |                                                                                                    |
| 12. Use cases                                                                                                    |                                                                                                    |
| This AN involves secure library and how to establish secure channel, so these can be used in different<br>situations. We list some use cases.                                                                                                    |                                                                                                    |
| <b>12.1. Point to point secure connection</b>                                                                                                    |                                                                                                    |
| Two devices want to communicate under secure channel by wireless or wired way.                                                                                                    |                                                                                                    |
| Secure channel<br><b>Device 1</b>                                                                                                    | <b>Device 2</b>                                                                                                    |
| Figure 18. Point to point secure connection                                                                                                    |                                                                                                    |
| 12.2. Secure star/mesh network                                                                                                    |                                                                                                    |
| In a local area network, sometimes need to create a secure network to prevent the man-in-the-middle<br>attack. E.g. LoRa/GFSK network doesn't have standard secure protocol, it is an appropriate choice to<br>copy this AN.                                                                                                    |                                                                                                    |
| <b>Gateway</b>                                                                                                    |                                                                                                    |
| Secure channe                                                                                                    |                                                                                                    |
| Secure channel<br><b>Device 1</b>                                                                                                    | Device n                                                                                                    |
| IoT Device Secure Connection with LoRa, Application Note, Rev. 09/2018                                                                                                    |                                                                                                    |
| 24                                                                                                    | <b>NXP Semiconductors</b>                                                                                                    |

**Figure 17. Symmetric connection**

# <span id="page-23-3"></span><span id="page-23-0"></span>**12. Use cases**

**Use cases**

### <span id="page-23-1"></span>**12.1. Point to point secure connection**

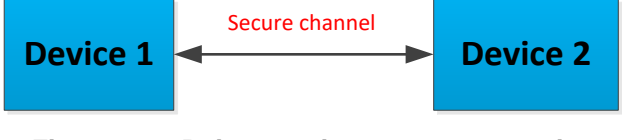

**Figure 18. Point to point secure connection**

### <span id="page-23-2"></span>**12.2. Secure star/mesh network**

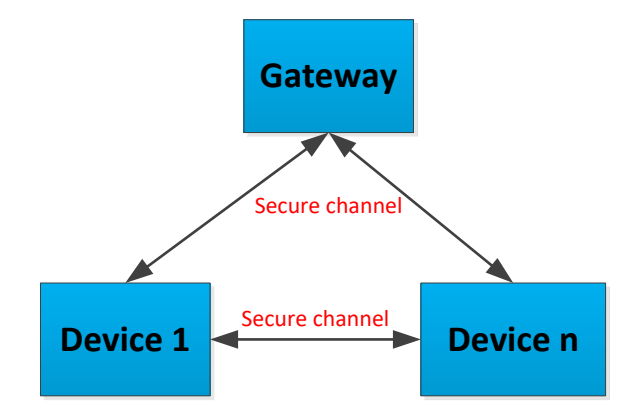

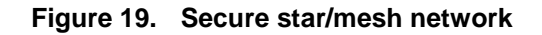

#### <span id="page-24-0"></span>**12.3. Secure connection for RS484/CAN**

In industrial field, RS485/CAN is a low-level protocol and does not support any security features. In most implementations, applications are expected to deploy their own security mechanisms, we have given an example for this situation.

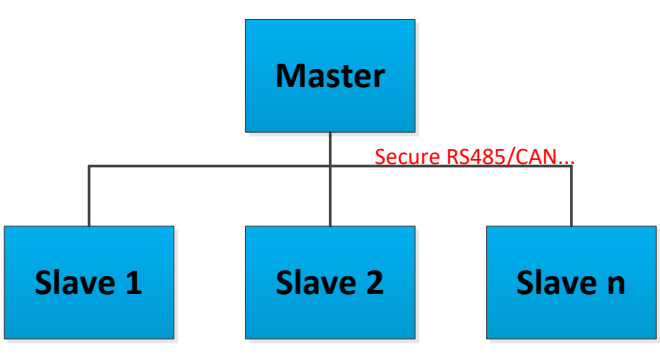

**Figure 20. Secure connection for RS485/CAN**

## <span id="page-24-1"></span>**13. Conclusion**

This application note describes how to set up secure connection between devices. An IoT secure library is provided for NXP MCU customers. You can use similar secure connection for your products.

If you are interested in the hardware and software of this reference design, please send email to marketing team to request.

## <span id="page-24-2"></span>**14. Reference**

- **[Bluetooth Security](https://epdf.tips/bluetooth-security.html)**
- **LoRaWAN** Specification
- <https://www.mbed.com/en/technologies/security/mbed-tls>
- [ARM Cortex-M7 Processor Technical Reference Manual \(Revision: r1p1\)](http://infocenter.arm.com/help/topic/com.arm.doc.ddi0489b/DDI0489B_cortex_m7_trm.pdf)
- [i.MX RT1050 Processor Reference Manual](https://www.nxp.com/docs/en/reference-manual/IMXRT1050RM.pdf)
- [LoRa SX1276/77/78/79](https://www.semtech.com/uploads/documents/DS_SX1276-7-8-9_W_APP_V5.pdf) data sheet

## <span id="page-24-3"></span>**15. Revision history**

#### **Revision history**

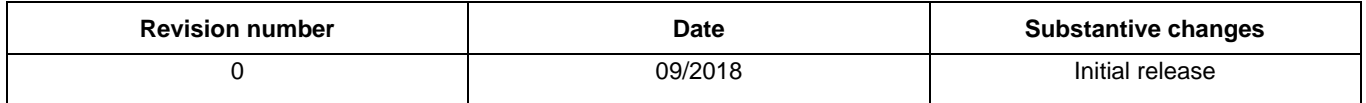

**IoT Device Secure Connection with LoRa, Application Note, Rev. 0, 09/2018**

#### *How to Reach Us:*

**Home Page:** [nxp.com](http://www.freescale.com/)

**Web Support:** [nxp.com/support](http://www.freescale.com/support)

arm

Information in this document is provided solely to enable system and software implementers to use NXP products. There are no express or implied copyright licenses granted hereunder to design or fabricate any integrated circuits based on the information in this document. NXP reserves the right to make changes without further notice to any products herein.

NXP makes no warranty, representation, or guarantee regarding the suitability of its products for any particular purpose, nor does NXP assume any liability arising out of the application or use of any product or circuit, and specifically disclaims any and all liability, including without limitation consequential or incidental damages. "Typical" parameters that may be provided in NXP data sheets and/or specifications can and do vary in different applications, and actual performance may vary over time. All operating parameters, including "typicals," must be validated for each customer application by customer's technical experts. NXP does not convey any license under its patent rights nor the rights of others. NXP sells products pursuant to standard terms and conditions of sale, which can be found at the following address: nx[p.com/SalesTermsandConditions.](http://www.freescale.com/SalesTermsandConditions)

While NXP has implemented advanced security features, all products may be subject to unidentified vulnerabilities. Customers are responsible for the design and operation of their applications and products to reduce the effect of these vulnerabilities on customer's applications and products, and NXP accepts no liability for any vulnerability that is discovered. Customers should implement appropriate design and operating safeguards to minimize the risks associated with their applications and products.

NXP, the NXP logo, NXP SECURE CONNECTIONS FOR A SMARTER WORLD, COOLFLUX, EMBRACE, GREENCHIP, HITAG, I2C BUS, ICODE, JCOP, LIFE VIBES, MIFARE, MIFARE CLASSIC, MIFARE DESFire, MIFARE PLUS, MIFARE FLEX, MANTIS, MIFARE ULTRALIGHT, MIFARE4MOBILE, MIGLO, NTAG, ROADLINK, SMARTLX, SMARTMX, STARPLUG, TOPFET, TRENCHMOS, UCODE, Freescale, the Freescale logo, AltiVec, C 5, CodeTEST, CodeWarrior, ColdFire, ColdFire+, C Ware, the Energy Efficient Solutions logo, Kinetis, Layerscape, MagniV, mobileGT, PEG, PowerQUICC, Processor Expert, QorIQ, QorIQ Qonverge, Ready Play, SafeAssure, the SafeAssure logo, StarCore, Symphony, VortiQa, Vybrid, Airfast, BeeKit, BeeStack, CoreNet, Flexis, MXC, Platform in a Package, QUICC Engine, SMARTMOS, Tower, TurboLink, and UMEMS are trademarks of NXP B.V. All other product or service names are the property of their respective owners. Arm, AMBA, Arm Powered, Artisan, Cortex, Jazelle, Keil, SecurCore, Thumb, TrustZone, and μVision are registered trademarks of Arm Limited (or its subsidiaries) in the EU and/or elsewhere. Arm7, Arm9, Arm11, big.LITTLE, CoreLink, CoreSight, DesignStart, Mali, Mbed, NEON, POP, Sensinode, Socrates, ULINK and Versatile are trademarks of Arm Limited (or its subsidiaries) in the EU and/or elsewhere. All rights reserved. Oracle and Java are registered trademarks of Oracle and/or its affiliates. The Power Architecture and Power.org word marks and the Power and Power.org logos and related marks are trademarks and service marks licensed by Power.org.

© 2018 NXP B.V.

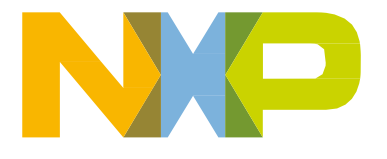